# **Research Worksheet**

# **Topic**

### **Search Limits**

- Languages:
- Publication Dates:
- Source Types:
	- □ Books
	- □ Journal Articles, Peer-reviewed only Yes/No
	- □ Popular Magazine Articles
	- □ Trade Magazine Articles
	- □ News
	- □ Dissertations & Theses
	- □ Statistics & Data
	- □ Conference Papers & Proceedings
	- □ Reports (e.g., Company, Country, Industry)
	- □ Videos & Audio
	- □ Other (specify):
- Other Limits:

#### **Search Tools**

Use **[Discovery](https://discovery.mcmaster.ca/)**, **[Databases](https://library.mcmaster.ca/databases/)** and **[Research Guides](http://libguides.mcmaster.ca/)** on the **[Library's](https://library.mcmaster.ca/)  [home page](https://library.mcmaster.ca/)** to identify databases and other search tools covering your topic and your search limits.

- Core Search Tools [in a field of study]:
- Secondary Search Tools [in other related fields of study]:

### **Search Terms**

- Break your topic down into individual concepts.
- For each concept develop a list of synonyms, keywords, subject headings and descriptors.**†**
- Combine words describing the same concept with OR. Combine different concepts with AND.**††**
- Use truncation or wildcard symbols to pick up word variations.**†††**
- Use quotes **" "** around words to find exact phrases.

**Concept A:** search word **OR** another search word …

 **AND**

**Concept B:** search word **OR** another search word …

 **AND**

**Concept C:** search word **OR** another search word …

- Construct a search string using your search terms.
- Use parentheses **( )** when using a mix of Boolean operators.**††**

#### **Search Results**

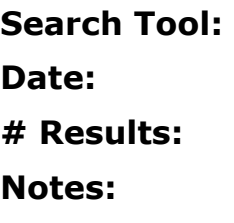

**Search Tool: Date: # Results: Notes:**

**Search Tool: Date: # Results: Notes:**

# **†Concepts**

To develop a list of words for each concept of your topic …

- check citations, abstracts, articles and bibliographies to identify terms used by authors writing in the field
- review the subject headings, descriptors and thesaurus terms used for the topic in catalogues, databases and other search tools
- continue to add words that come up frequently in your searching

# **††Combining Words using Boolean Operators - AND, OR, NOT**

- $\bullet$  **AND** = all of these words
	- example: communication **and** organizations
	- **Fig. 2** results will **include all** stated words
	- **narrows search**
- $\bullet$  **OR** = any of these words
	- example: salary **or** compensation **or** income
	- **Fig. 2** results will **include at least one** of the stated words
	- **broadens search**
- **NOT** = none of these words
	- example: galaxy **not** phone
	- results will **exclude** stated word(s) following NOT
	- **narrows search**
	- $\blacksquare$   $\blacksquare$  use with extreme caution since the NOT operator may result in the inadvertent loss of relevant results; there may be items that include both the wanted and unwanted terms and all would be eliminated from the results if the NOT operator is used
	- **( )** use parentheses when including more than one Boolean operator in a single search string
	- ensures stated words are combined and processed in the order intended
		- *without* **parentheses**, search terms will automatically be processed from left to right; the **AND** operator will be processed *before* the **OR** operator and the **NOT** operator will be processed last
		- to change the natural order of operations, place parentheses around words using the OR operator so that anything enclosed within parentheses is processed first; example: recruitment **and (**teachers **or** professors **or** instructors**)**

# **†††Truncation or Wildcard Symbols …**

- can vary depending on the search tool being used; the asterisk **\*** is the most common, but a dollar sign **\$** or question mark **?** are often used as well; check the help section of your search tool to determine which symbol to use
- can be used to find word variations in a single search
	- manag**\*** finds manag**e**, manag**ement**, manag**ing**, manag**erial**, etc.
	- labo**\***r finds both lab**o**r [U.S. spelling] and lab**ou**r [British/Canadian spelling]
	- wom**\***n finds both wom**a**n [singular] and wom**e**n [plural]
	- $\triangle$  choose the placement of the symbol carefully, to avoid irrelevant results
		- for example, man**\*** will find man**age** and man**agement** , as well as man, man**ic**, man**ufacture**, Man**itoba** and other unintended words
		- if truncation proves problematic, spell out the desired word variations in full using the Boolean operator OR between them, for example: manage **or** management
- typically broadens a search

#### **Innis Library – McMaster University Last Reviewed:** September 2019